### **TECHNICAL SPECIFICATION**

| VIDEO                       |                                       |  |  |
|-----------------------------|---------------------------------------|--|--|
| Format                      | DisplayPort 1.1 and 1.2               |  |  |
| Maximum Pixel Clock         | 275 MHz                               |  |  |
| Input Interface             | DisplayPort (male)                    |  |  |
| Output Interface            | DisplayPort (female)                  |  |  |
| Resolution                  | Up to 3840 x 2160 @ 30 Hz             |  |  |
| DDC                         | via AUX                               |  |  |
| Input Equalization          | Automatic                             |  |  |
| Input Cable Length          | Up to 15 ft.                          |  |  |
| Output Cable Length         | Up to 15 ft.                          |  |  |
| OTHER                       |                                       |  |  |
| Dimensions                  | 2.8" x 1" x .33"                      |  |  |
| Weight                      | .7 oz                                 |  |  |
| Approvals                   | UL, CE, ROHS Compliant                |  |  |
| Operating Temp.             | +32 to +104°F (0 to +40°C)            |  |  |
| Humidity                    | 20% to 80% (non condensing)           |  |  |
| Storage Temp.               | -4 to 140°F (-20 to +60°C)            |  |  |
| Storage Humidity            | Up to 95% (No Condensation)           |  |  |
| Compliance EMC              | FCC (Class A), CE (Class A), ICES-003 |  |  |
| Environmental<br>Compliance | RoHS2 (CE)                            |  |  |
| Support Warranty            | 1-year                                |  |  |

#### WHAT'S IN THE BOX

| PART NO.          | Q-TY | DESCRIPTION                             |
|-------------------|------|-----------------------------------------|
| SM-EDP-S          | 1    | DP EDID Emulator.<br>Includes: [SM-EDP] |
| Quick Start Guide | 1    |                                         |

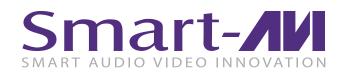

# **SM-EDP**

## **DisplayPort EDID Emulator**

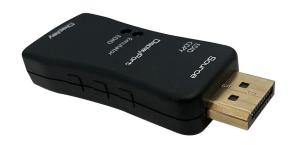

# DESIGNED TO EMULATE AND STORE THE EDID OF A VIDEO DISPLAY

**Quick Start Guide** 

#### **NOTICE**

The information contained in this document is subject to change without notice. SmartAVI makes no warranty of any kind with regard to this material, including but not limited to, implied warranties of merchantability and fitness for particular purpose. SmartAVI will not be liable for errors contained herein or for incidental or consequential damages in connection with the furnishing, performance or use of this material.

No part of this document may be photocopied, reproduced, or translated into another language without prior written consent from SmartAVI Technologies, Inc.

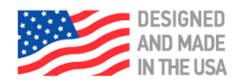

800.AVI.2131, 702.800.0005 2455 W Cheyenne Ave, Suite 112 North Las Vegas, NV 89032

SmartAVI.com

#### **OVERVIEW**

The SM-EDP EDID Emulator is designed to help overcome EDID related issues that occur when using ProAV devices and KVM Switches, Extenders, and splitters.

#### **FEATURES**

- Designed to emulate and store the EDID of a video display
- DisplayPort 1.1 / 1.2 Complient
- Supports HDTV resolution up to 4Kx2K@60Hz
- Supports Learning and Emulation mode
- Slide switch designed to select Default (EDID) or Emulation (COPY)
- LEDs indicator built-in to easily identify the EDID mode
- Include default resolution at 1080p
- Powered from DisplayPort source device without self-power required

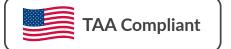

#### APPLICATION DIAGRAM

#### Learning step:

- 1. First to have DP emulator plug connects PC/NB or DP source, then DP receptacle connects DP cable to display device.
- 2. Unplug with DP cable from emulator, then LED (blue) will flash.
- 3. Plug DP cable to DP emulator within 10 seconds, it will be on learning mode.
- 4. The Green and Blue LED solid light on simultaneously which means learning DP EDID is successful.

#### Note:

- 5. If the DP emulator EDID needs to return to default EDID (1080p). The learning step 3 DP cable plug in DP emulator over 10 seconds or not plug in DP cable, the DP emulator learning will be failed and LEDs turn off. The DP emulator needs unplug/plug.
- 6. If DP emulator doesn't need in learning mode, it is a must to unplug DP emulator from PC/NB or DP source at the same time.

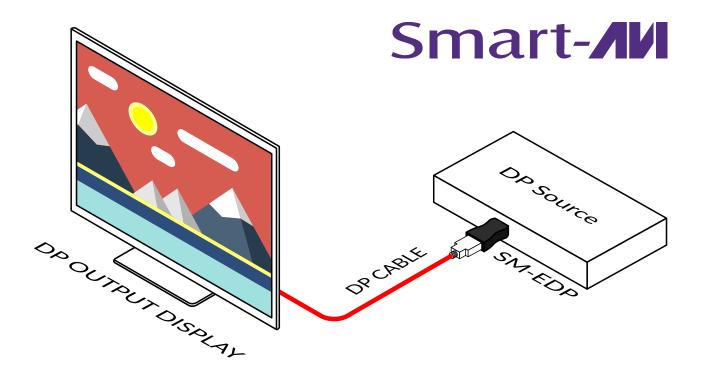